# **[WordPress : WP MAIL SMTP](https://votre-webmaster-freelance.fr/wordpress-wp-mail-smtp/)**

Si vos e-mails finissent régulièrement dans les spams, arrivent en retard ou n'arrivent pas du tout, il est temps de basculé sur un envoi par le **protocole SMTP** (**Simple Mail Transfert Protocol**).

Par défaut, **WordPress** utilise la **fonction PHP mail()** du serveur, qui n'ajoute pas les signatures nécessaires à l'authentification du mail envoyé.

Cette fonction est souvent détournée de son usage par des robots spammeurs, à tel point que certains hébergeurs la désactive directement, ou dès lors qu'un comportement anormal est repéré.

Pour éviter d'être bloqué par les **filtres anti-spam**, et assurer une meilleure **délivrabilité** de vos mails, il est recommandé de configurer d'utiliser une extension qui va réécrire la **fonction wp\_mail()** de **WordPress** afin qu'elle utilise le **SMTP**.

### Extensions les plus connues : **Easy WP SMTP**, **WP Mail SMTP par WPForms**, **Mail Bank**

Différentes configurations vous seront proposées : l'ajout de votre **configuration SMTP** (ex. transmise par votre hébergeur web au moment de la création de votre boîte mail) ou l'utilisation d'un **relais SMTP** fourni par un service de newsletter (**SendInBlue**, …).

# **Easy WP SMTP : configuration du service d'envoi**

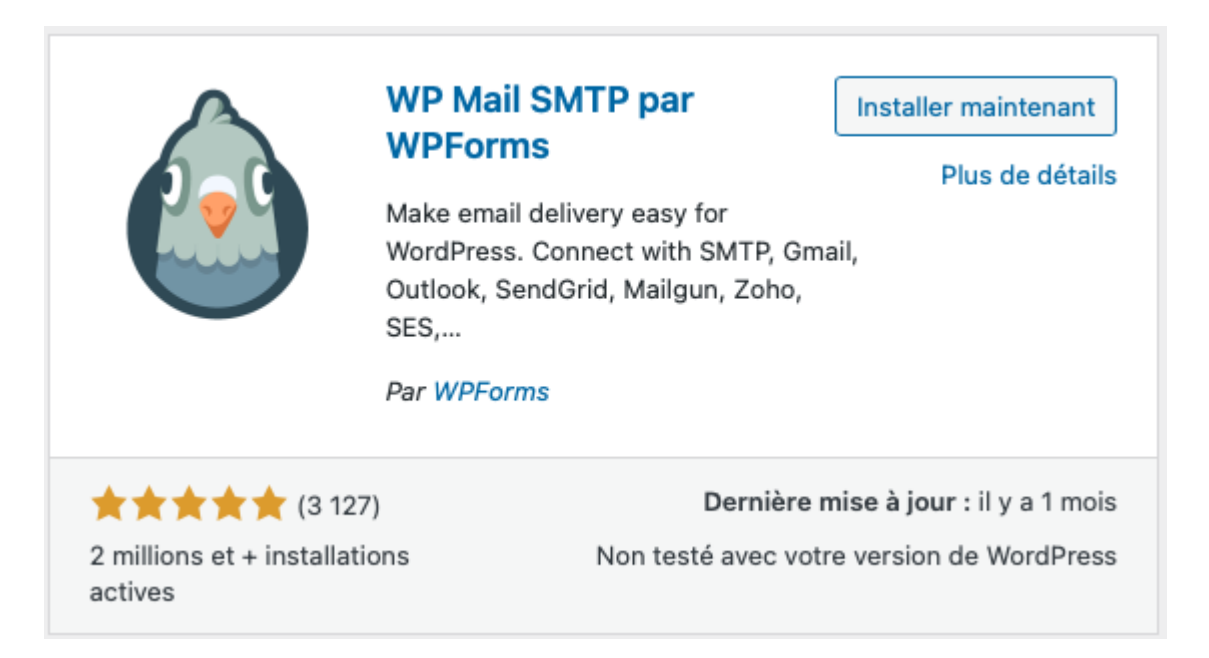

L'utilisation d'un relais SMTP (**SendinBlue**, …) nécessitera l'utilisation d'une **clé API** , tandis qu'utiliser le serveur SMTP de son hébergeur web s'avère plus simple, il vous suffit de renseigner les informations transmises (ex. par **OVH**, **o2switch**, …)..

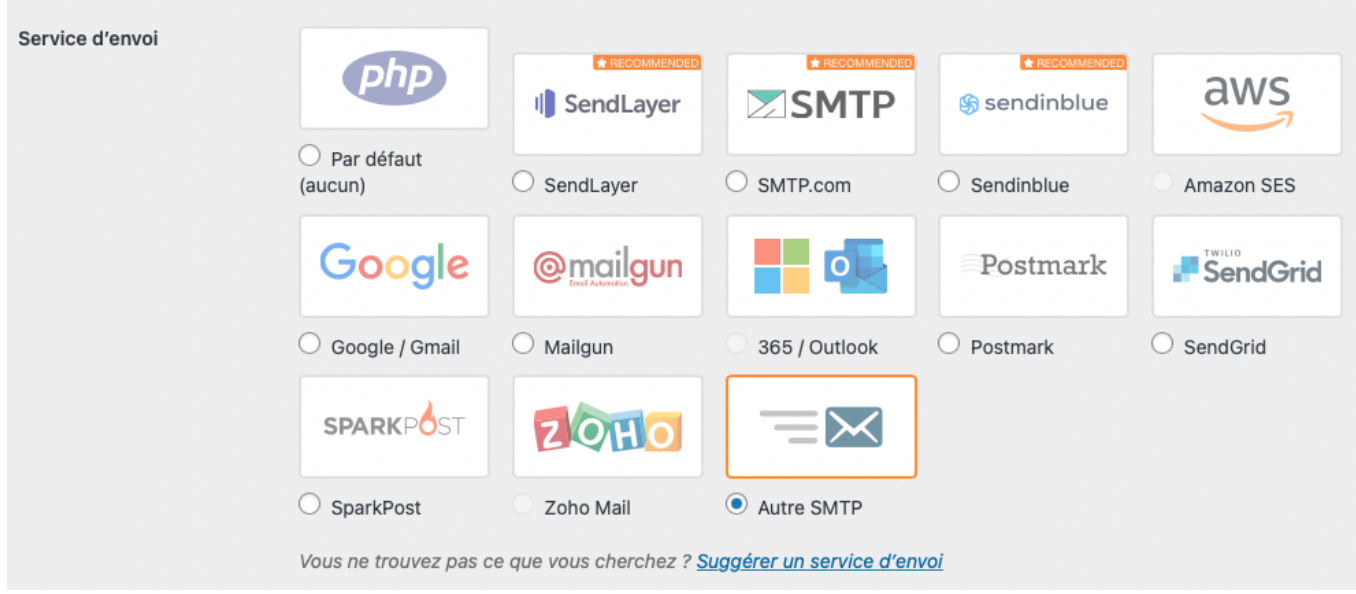

Les informations suivant sont fournis par votre hébergeur web :

- nom d'hôte SMTP,
- nom d'utilisateur SMTP,
- mot de passe SMTP

## Exemple :

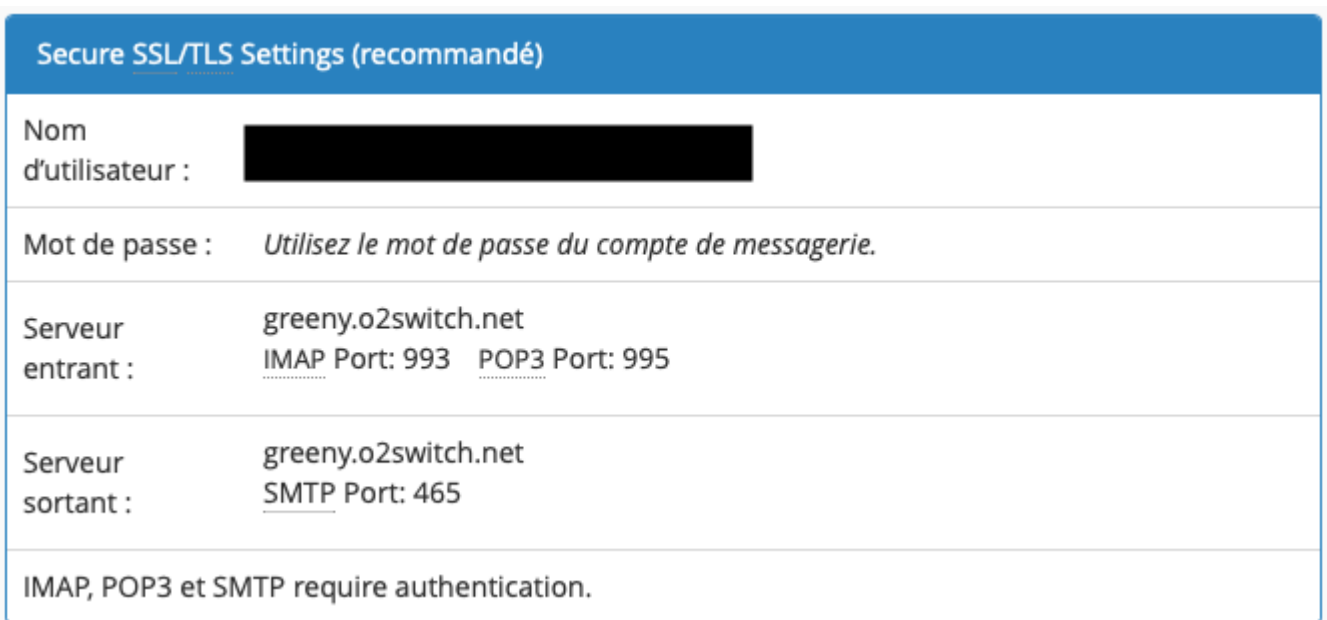

#### **Autre SMTP**

The Other SMTP option lets you send emails through an SMTP server instead of using a provider's API. This is easy and convenient, but it's less secure than the other mailers. Please note that your provider may not allow you to send a large number of emails. In that case, please use a different mailer.

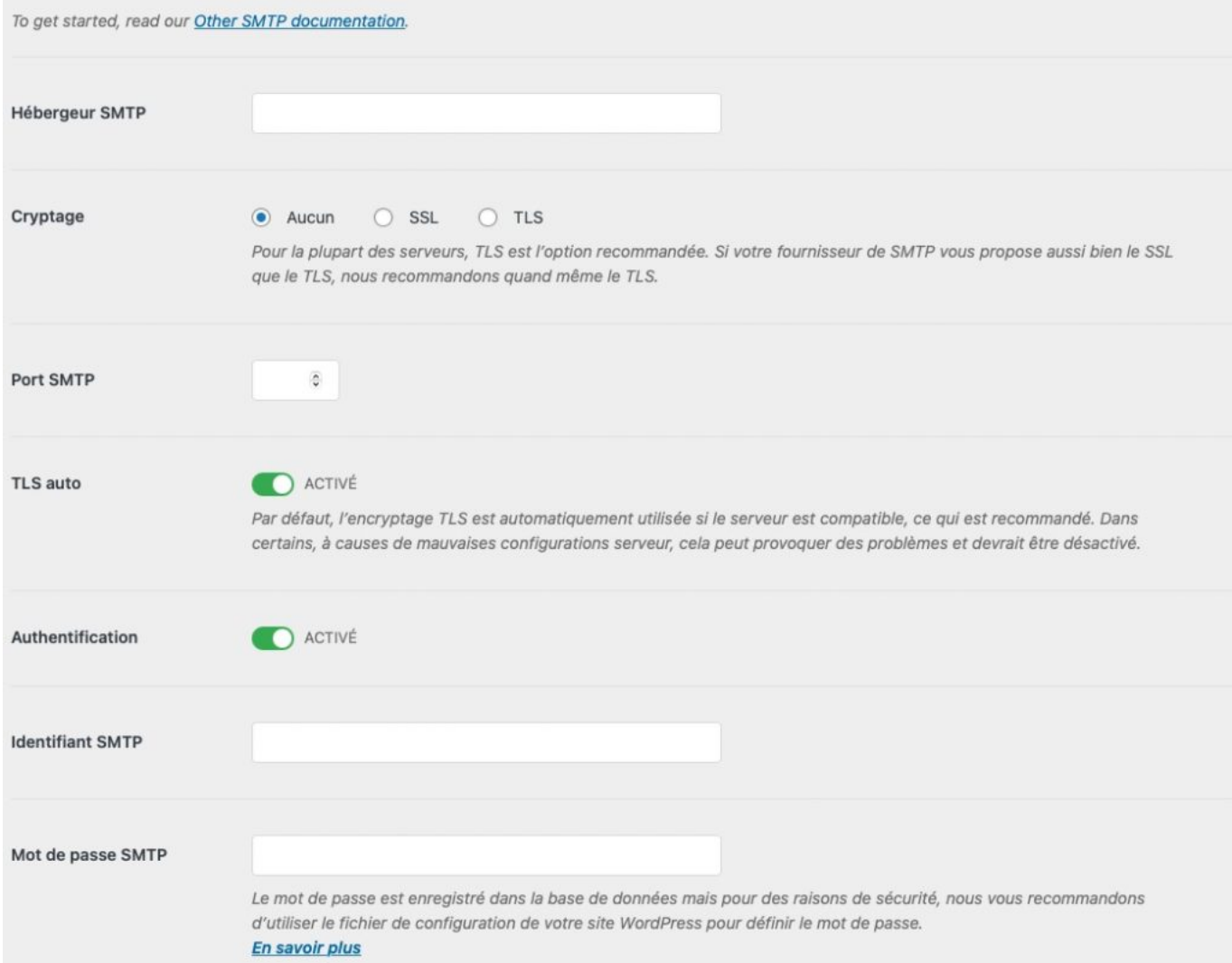

Si votre hébergeur web l'a activé, le cryptage **SSL** est recommandé, voir le **TLS**.

Le port **465** est pour **SSL** et le port **587** est pour **TLS**.

Sinon c'est le port **25**, si aucun cryptage n'est utilisé.

#### **Attention ! En cas de modification de votre mot de passe de compte mail, pensez bien à mettre à jour votre configuration SMTP dans les réglages de l'extension WP Mail SMTP.**

Cette solution s'avère moins sécurisé que l'utilisation d'un **relais SMTP** authentifié grâce à une **clé API**.

En effet, dans le cas du **SMTP** de votre hébergeur web, l'identifiant et le mot de passe de votre messagerie sont stockés directement dans votre **Tableau de bord WordPress**.

Vous pouvez cependant éviter que tous les comptes administrateur du site WordPress n'aient accès à ces informations, en les stockant dans le fichier **wp-config.php** de votre serveur d'hébergement.

```
\bullet\bullet\bulletdefine( 'WPMS_ON', true ); // True active le support et l'utilisation des constantes, false le désactive.
define( 'WPMS_LICENSE_KEY', '' );<br>define( 'WPMS_MAIL_FROM', 'mail@example.com' );
define( 'WPMS_MAIL_FROM', 'mail@example.com' );<br>define( 'WPMS_MAIL_FROM_FORCE', true ); // True l'active, false l'éteint.<br>define( 'WPMS_MAIL_FROM_NAME', 'Exemple de nom' );<br>define( 'WPMS_MAIL_FROM_NAME_FORCE', true ); // T
define ( 'WPMS_LOGS_ENABLED', true ); // True l'active, false l'éteint.
define ( 'WPMS_LOGS_LOG_EMAIL_CONTENT', true ); // True l'active et stocke le contenu du courrier
define ( 'WPMS_LOGS_LOG_RETENTION_PERIOD', 0 ); // Combien de temps les journaux de courrier électronique
define( 'WPMS_SMTP_HOST', 'example' ); // L'hôte de messagerie SMTP.<br>define( 'WPMS_SMTP_PORT', 587 ); // Le numéro de port du serveur SMTP.<br>define( 'WPMS_SSL', '' ); // Valeurs possibles '', 'ssl', 'tls' - notez que TLS n'
define( WPMS_SMTP_PASS', 'password' ); // Mot de passe d'authentification SMTP, utilisé uniquement si
define( 'WPMS_SMTP_AUTOTLS', true ); // True l'active, false l'éteint.
define( 'WPMS_MAILER', 'smtp' );
```
À noter également que certains hébergeurs web peuvent également bloquer le port SMTP ou mettre en place des limitations d'usage.

## **Easy WP SMTP : e-mail de test**

Quelque soit votre configuration, il est fortement recommandé de la vérifier via le fonctionnalité d'envoi d'un e-mail de test accessible depuis le menu **Easy WP SMTP** > **Tools**.

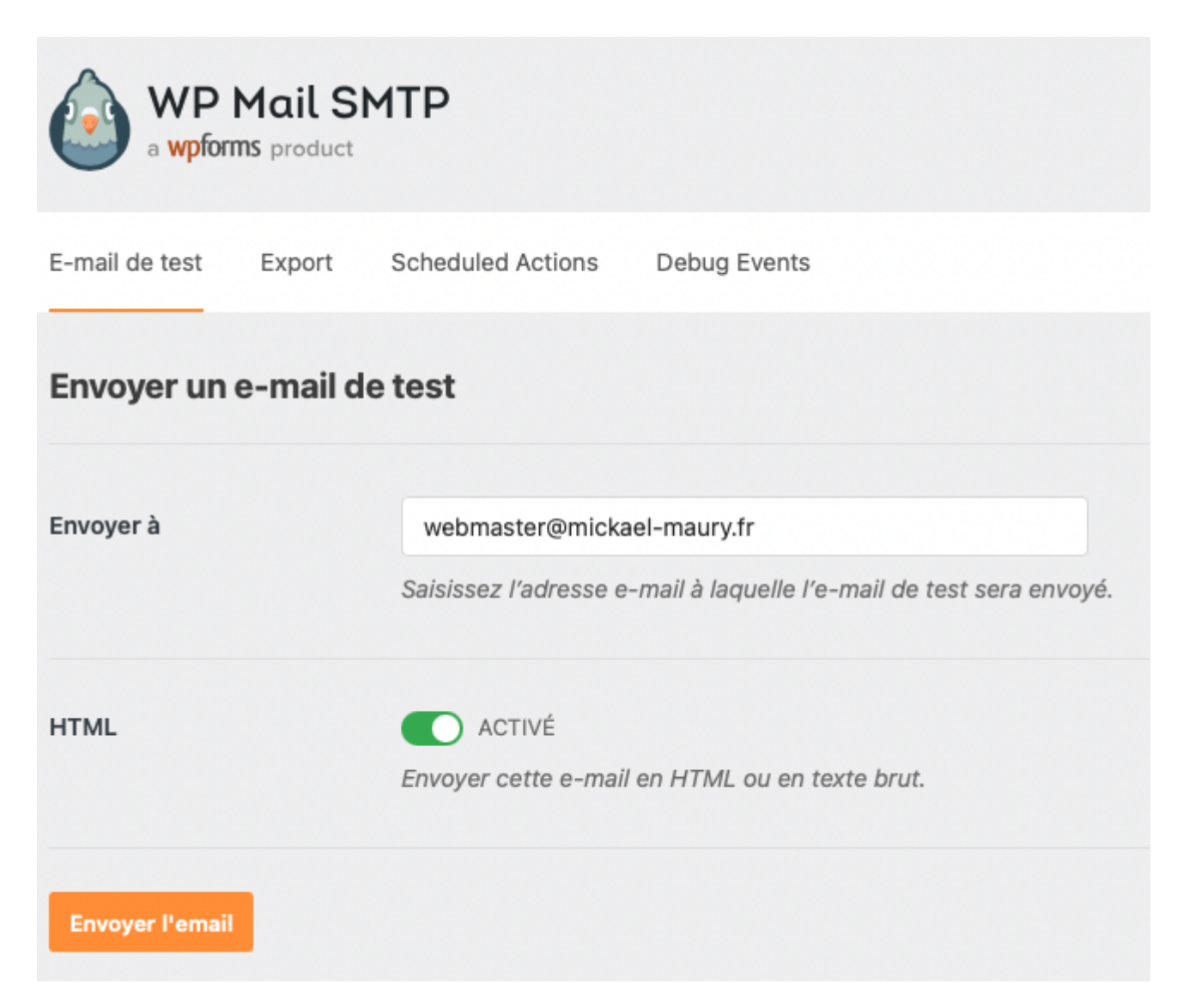

Vérifiez ensuite votre boîte mail pour voir si l'e-mail de test est bien arrivé.

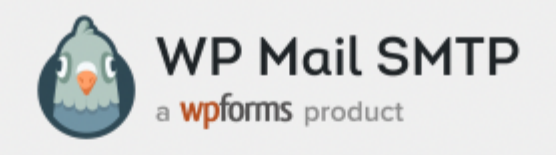

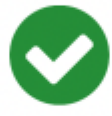

Congrats, test email was sent successfully!

Thank you for trying out WP Mail SMTP. We're on a mission to make sure that your emails actually get delivered.

If you find this free plugin useful, please consider giving WP Mail SMTP Pro a try!

aud Atdioon

Jared Atchison Co-Founder, WP Mail SMTP

Unlock Powerful Features with WP Mail SMTP Pro

Email Logging and Exporting Amazon SES / Microsoft 365 / Zoho Mail Open and Click Tracking **Email Resending Email Reports** World-Class Support

WP Mail SMTP users get \$50 off, automatically applied at checkout

Remarque : si vous utilisez une adresse e-mail Yahoo, l'e-mail de test peut prendre jusqu'à 10 minutes pour arriver.